# GROEPSINDELING 2<sup>DE</sup> BACHELOR HANDELSWETENSCHAPPEN ACADEMIEJAAR 2023-2024

In tweede bachelor handelswetenschappen worden er niet alleen plenaire hoorcolleges gegeven maar worden er voor bepaalde vakken oefeningenlessen/lessen in kleinere groepen georganiseerd. Er worden ook twee internationale keuzevakken gekozen.

### a. VAKKEN MET ENKEL HOORCOLLEGES

Voor deze vakken dient u geen groep te kiezen

1ste semester

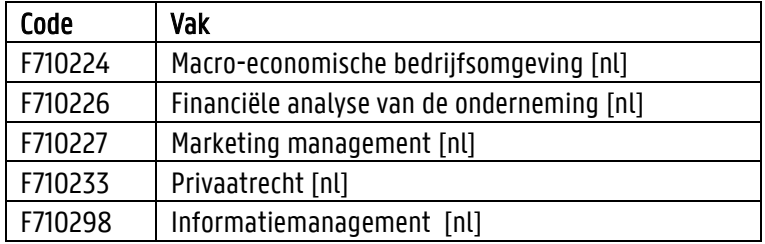

2de semester

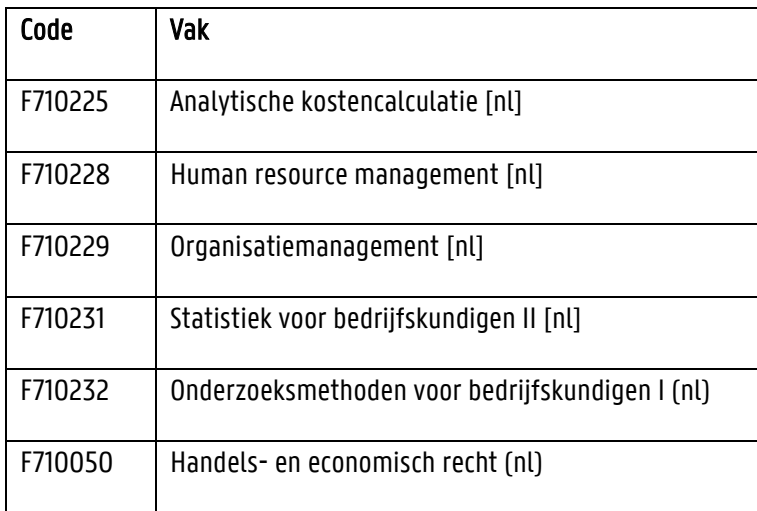

## b. VAKKEN MET OEFENINGENLESSEN IN KLEINE GROEPEN

Voor onderstaande vakken worden verschillende groepen samengesteld en dien je je zelf in te schrijven in een groep (zie handleiding hieronder).

Je kiest voor jaarvakken (taalvakken) meteen een groep voor het 1ste én een groep voor het 2de semester.

#### Je kan inschrijven in groepen vanaf maandag 18 september om 9u30.

Blijkt de groep van jouw keuze volzet, dan dien je je in de andere groep in te schrijven. Als alle groepen volzet zijn dan neem je contact op met de facultaire studentenadministratie, dit kan tot en met 6 oktober.

#### 1ste semester

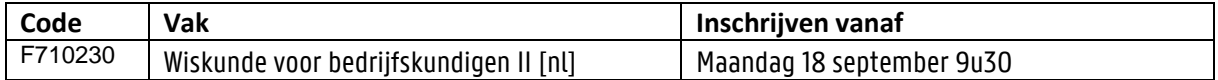

#### 2de semester

#### Geen groepen te kiezen

Jaarvakken (je kan onmiddellijk een groep voor 1ste semester kiezen én een groep voor 2de semester)

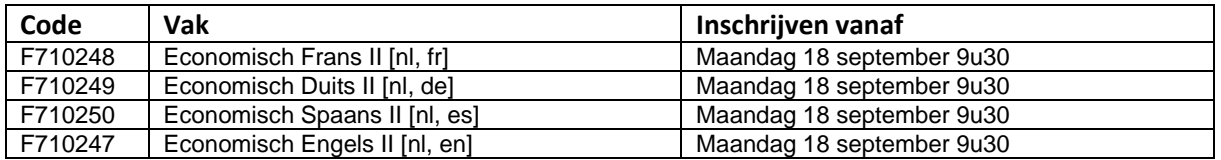

Vanaf 6 oktober wordt de groepsindeling voor het 1ste semester "bevroren". Je kiest dus voor een bepaalde groep en je blijft in deze oefeningengroep gedurende het hele semester. Schreef je je niet tijdig in een groep, dan neem je na 6 oktober contact op met de verantwoordelijk lesgever om na te gaan in welke groep je nog kan aansluiten.

Voor de 2de semester-vakken (en de 2de semester-groepen voor jaarvakken) blijven de groepen openstaan tot midden februari en kan je jouw keuze desgewenst zelf nog aanpassen na 6 oktober.

Door zelf je keuze te kunnen maken, hopen we ook op jouw "fair play". Je mag dus niet stiekem bij een ander lesmoment aansluiten (plaatsgebrek leslokalen/auditoria + controles op aanwezigheden mogelijk). Denk aan jouw veiligheid en aan deze van je medestudenten.

Veranderen van groep doorheen het semester is niet mogelijk, tenzij er een grondige reden voor zou zijn. Met vragen over een laattijdige groepswissel neem je contact op met de verantwoordelijk lesgever.

# c. KEUZEVAKKEN

Voor keuzevakken dien je geen groep te kiezen, met uitzondering van de taalvakken niveau I (indien je dus nog een extra taal wenst te volgen als keuzevak). Deze groepen kunnen ook gekozen worden vanaf 18 september 9u30.

Let wel op! Keuzevakken komen vaak in meerdere opleidingen en meerdere opleidingsjaren voor. Daarom is het onmogelijk deze voor elke opleiding/opleidingsjaar conflictvrij te roosteren. Een keuzevak dat u dit jaar in

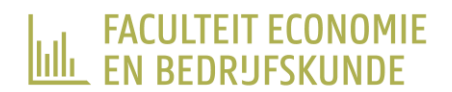

2de bachelor niet kan kiezen omwille van overlap, kan je desgewenst in 2024-2025 opnemen in jouw 3de bachelor.

#### **FACULTAIRE STUDENTENADMINISTRA**

### HANDLEIDING: INSCHRIJVEN IN GROEPEN

**LUI FACULTEIT ECONOMIE** 

- 1. Ga naar [oasis.ugent.be](https://oasis.ugent.be/) en meld je aan met je UGent-gebruikersnaam en -wachtwoord.
- 2. Ga naar het menu AJ 20XX-20XX / Curriculum
- 3. Selecteer Curriculum bewerken.
- 4. [Stel jouw curriculum samen](https://www.ugent.be/eb/nl/student/curriculuminfo/curriculum/overzicht.htm) én plaats het naar voorstel.
- 5. Ga opnieuw naar het menu AJ 20XX-20XX / Curriculum.
- 6. Selecteer Roostergroepen.
- 7. Kies de periode waarvoor je de groepen wil kiezen. Je krijgt een lijst te zien van de cursussen in jouw curriculum, voor de gekozen periode. Bij de vakken waar je zelf een groep kan kiezen, zie je een blauw keuzeveld.
- 8. Klik op het blauwe keuzeveld, kies een groep en klik op de knop Bewaar. Nadat je alle groepen gekozen hebt die je zelf kan kiezen, word je automatisch gekoppeld aan eventuele groepen van resterende cursussen.

[Meer info en een instructiefilmpje](https://www.ugent.be/student/nl/studeren/les-en-examenroosters/overzicht.htm#Roostergroepenkiezen)